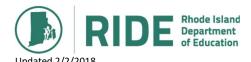

## Rhode Island Department of Education Technology Skills for Computer-Based Assessment

| Skills                             | Examples and Notes                                                                                                    |
|------------------------------------|----------------------------------------------------------------------------------------------------|
| General navigation skills          |                                                                                                    |
| Using navigation buttons           | Login, logout, username, password, save, resume, quit                                                                                                    |
| Pointing and selecting             | Single-click/double-click/right-click/click-and-drag/highlight text/move mouse pointer                                                                                    |
| Switching to streamline mode       | Click on arrow to expand either left or right side of screen                                                                                                    |
| Keyboarding                        | Identify, locate, use letter, number, and punctuation keys to enter characters; use special keys (e.g., enter/return, spacebar, delete, backspace, tab, number pad, etc.) |
| Scrolling                          | Scroll vertically up and down screen views                                                                                                    |
| Video player                       | Play, stop, pause                                                                                                    |
| Magnifying/zooming                 | Enlarge the screen or a portion of the screen                                                                                                    |
| Accessibility and accommodations   |                                                                                                    |
| Changing colors                    | Alter background or text color                                                                                                    |
| Listening to content onscreen      | Use a text-to-speech (TTS) reader to hear content                                                                                                    |
| Eliminating/masking answer choices | Strikethrough and other options for eliminating answer choices                                                                                                    |
| Using line readers/guides          | Use a digital line reader/guide to aid in reading text onscreen                                                                                                    |
| Highlighting text                  | Use a pointing device (such as a mouse) to highlight text                                                                                                    |
| General answering                  |                                                                                                    |
| Inputting text                     | Use finite space (or a text box that scrolls as you type) to respond to constructed response and fill-in-the-blank test items                                             |
| Dragging and dropping              | Distinguish between instances when an answer option can be used only once or can be dragged and dropped multiple times.                                                   |
| Selecting from drop-down menus     | Use a drop-down menu to make a selection                                                                                                    |
| Extracting text                    | Highlight and drag and drop text in a specific location                                                                                                    |
| Word processing                    | Basic features (e.g. font, size, bold, italics, underline, bulleting), spell checker (only available for students with an accommodation)                                  |
| Understanding simulations          | Analyze a topic or solve a problem by consulting several kinds of stimuli or media within a single test item (e.g., graph + passage)                                      |
| Math Tools                         |                                                                                                    |
| Creating bar graphs                | Work with bar graphs; click, drag, resize                                                                                                    |
| Plotting points/connecting lines   | Plot points and draw connecting lines using mouse pointer                                                                                                    |
| Drawing best fit lines             | Draw line using two points to show best fit line for plotted points on graph                                                                                              |
| Using legends/keys                 | Use legends and keys to assist in responding to a test item                                                                                                    |
| Using equation editor              | Use an online (preferably HTML-based) equation editor                                                                                                    |
| Using calculators                  | Use an on-line and/or hand-held calculator                                                                                                    |